1) From the San Bernardino Court website home page, select "Access Court Case Information".

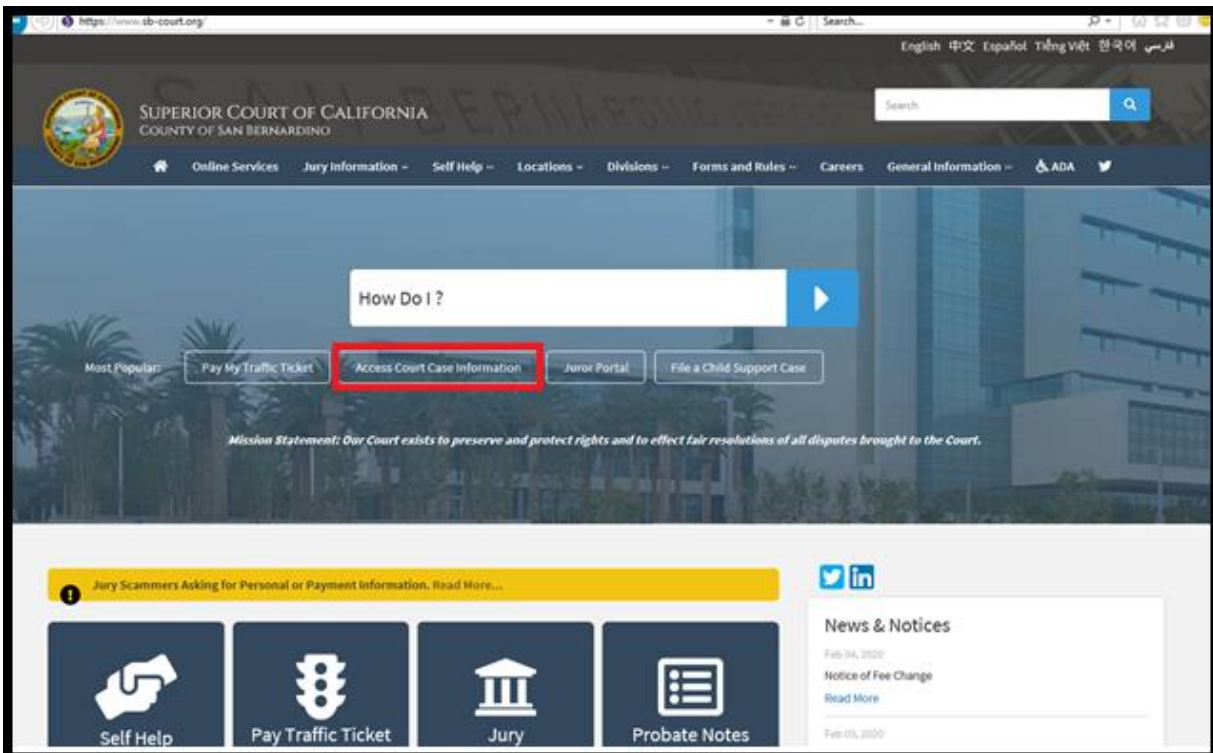

2) Read the terms of service and click the "Accept" button at the bottom of the page.

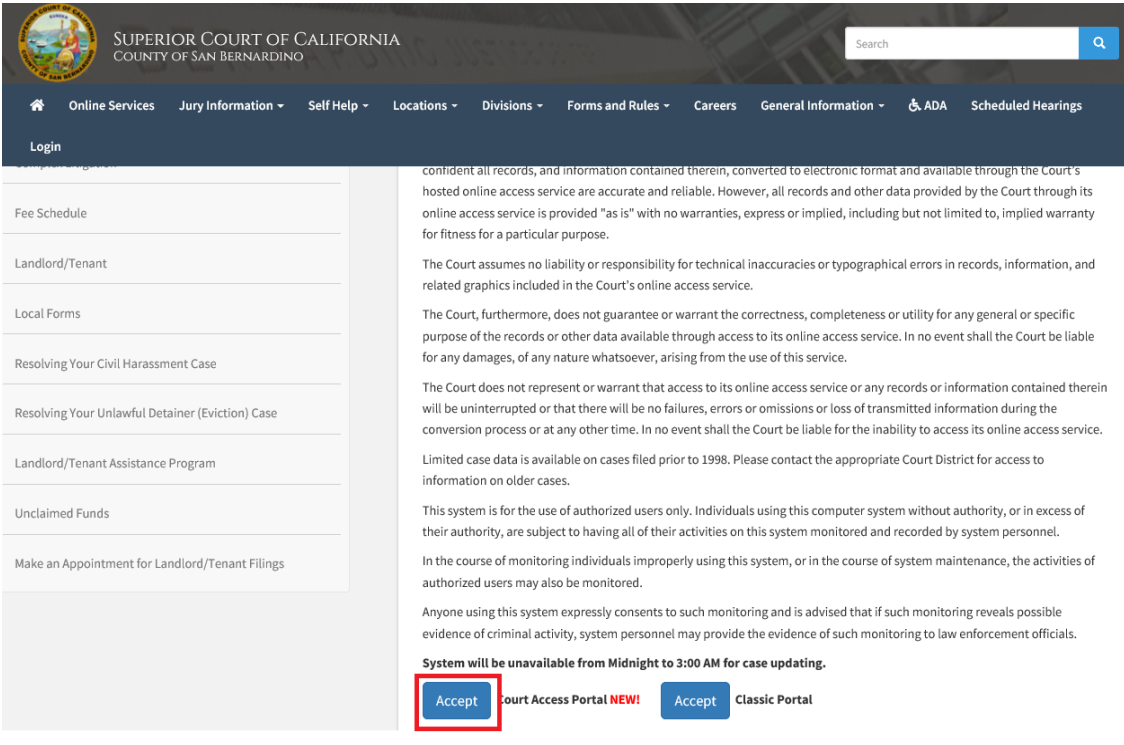

## 3) Click on "Log in/Register"

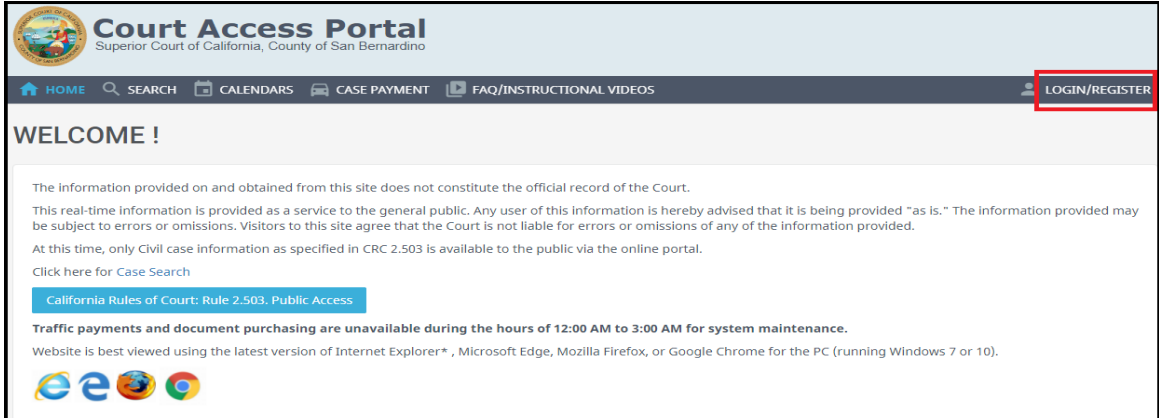

## 4) Enter Credentials

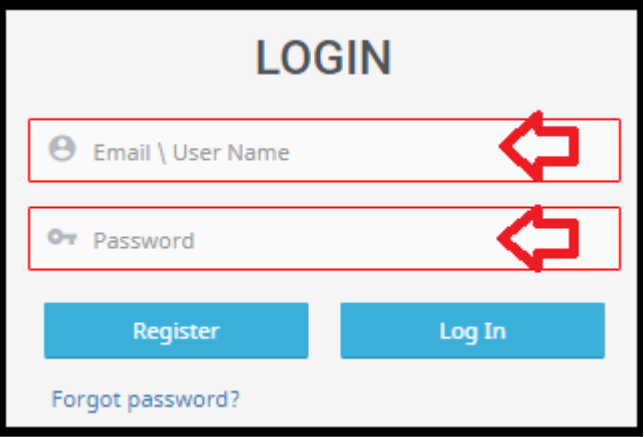

5) Once logged in, you will be presented with your user dashboard. Click on "Advanced Search"

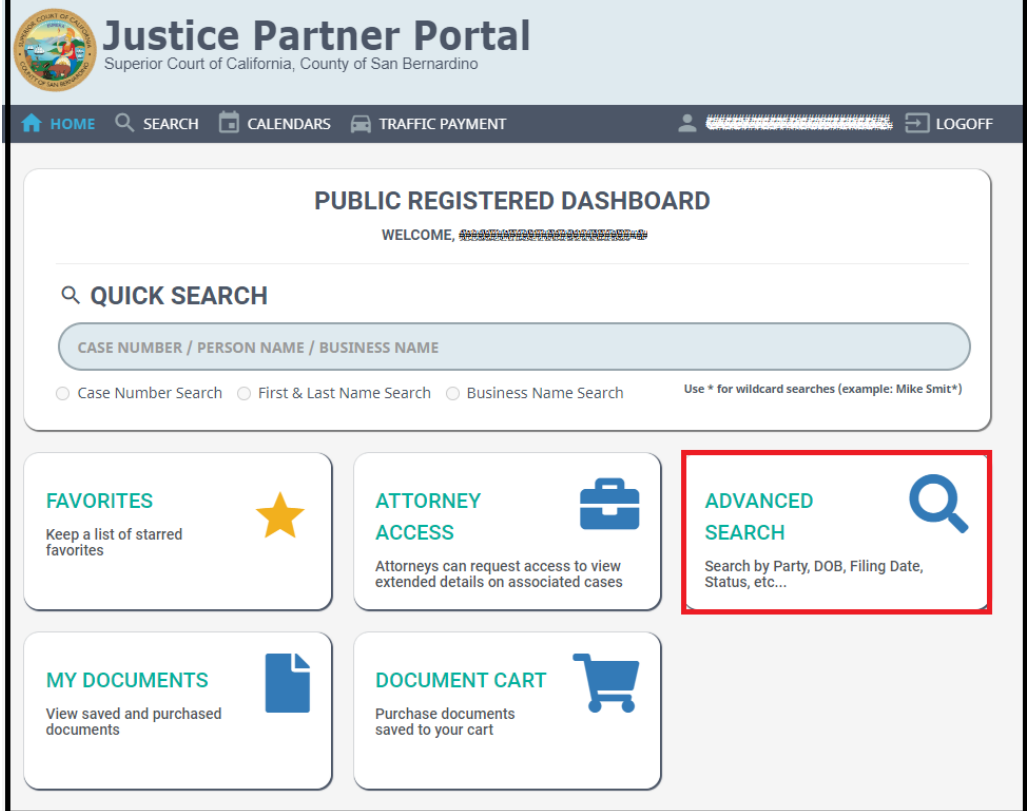

## 6) Enter desired search criteria.

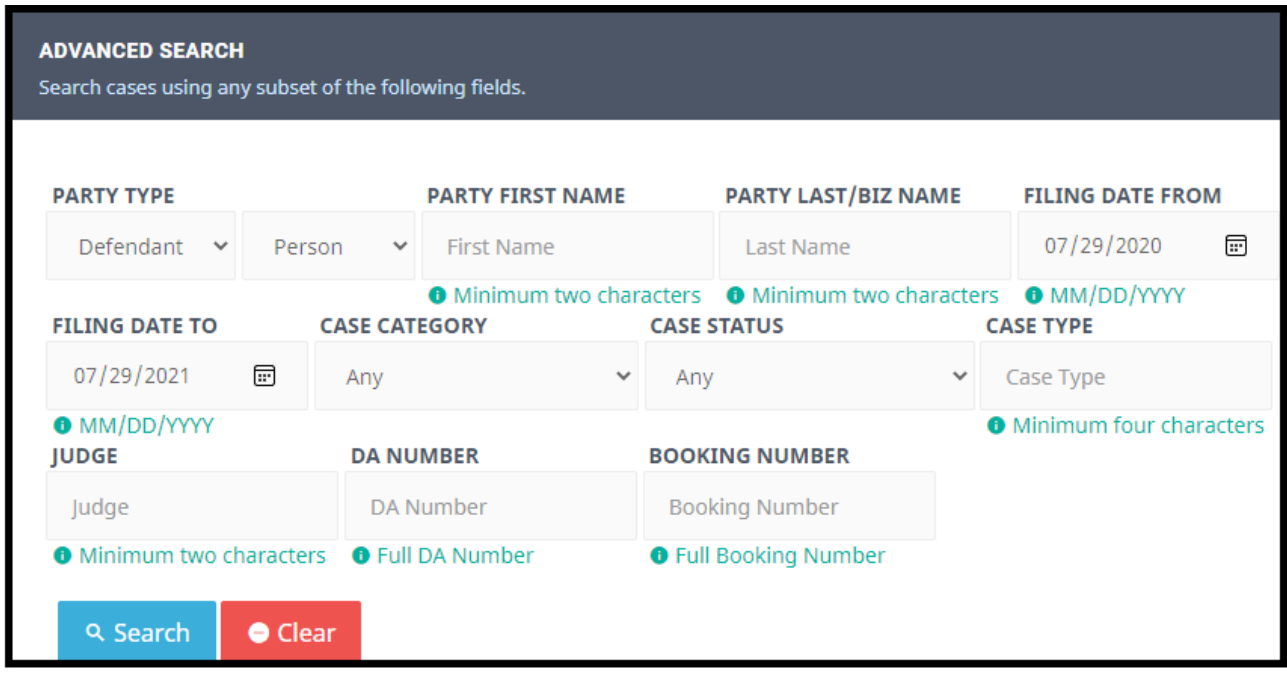